## **Eagle Online**

## **To)View)Your)Grades**

- 1) Go to the **Course Menu** sidebar and click on **Gradebook** OR...
- 2) Go to the **Administration** sidebar and click on **Grades**

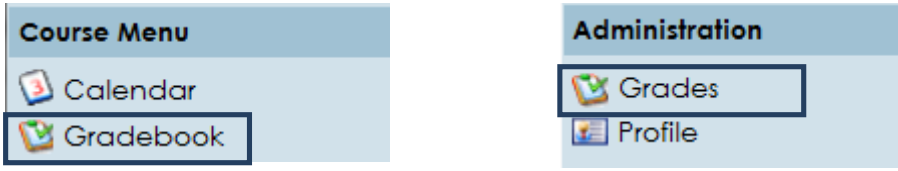

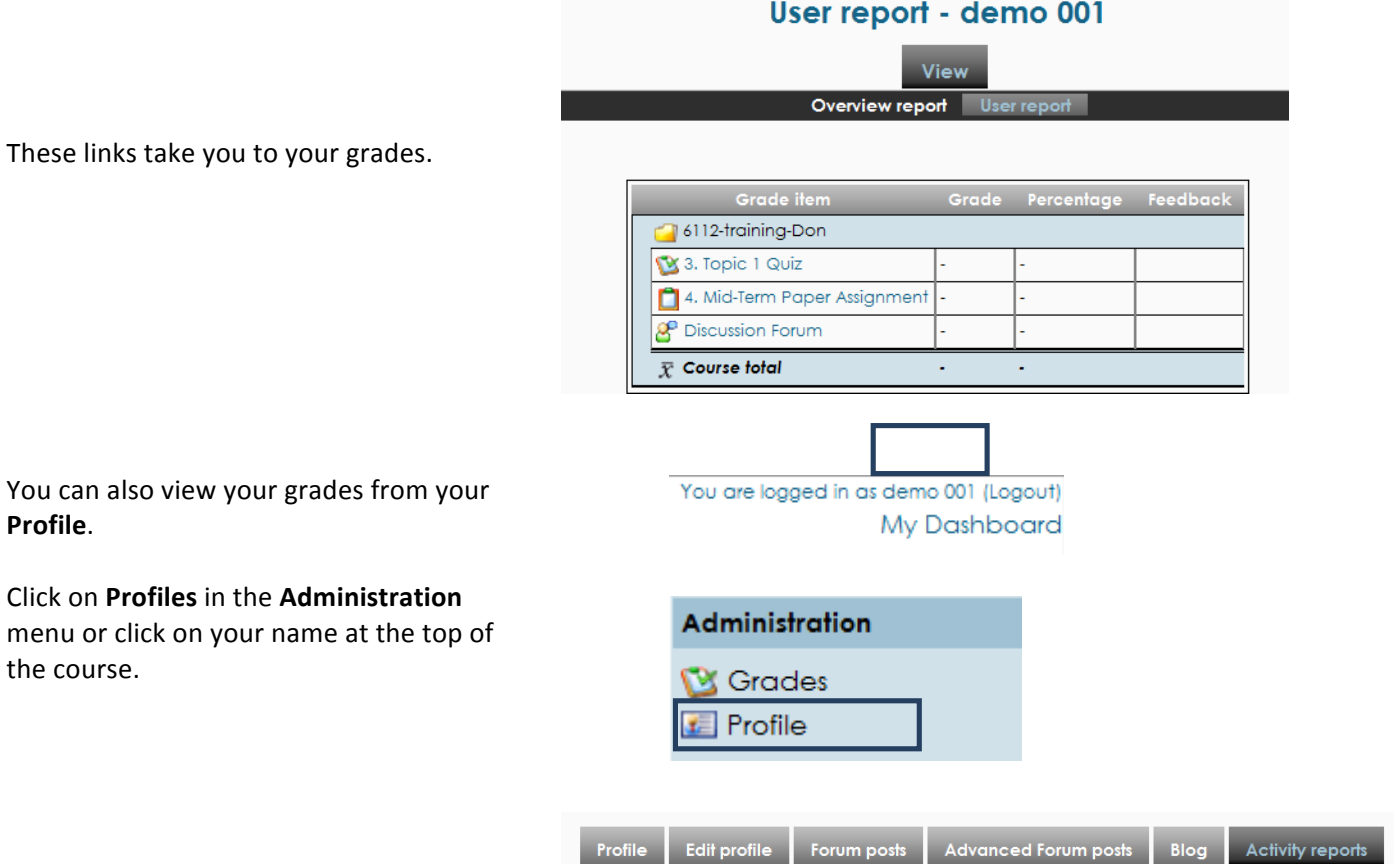

**Click on Profiles** in the **Administration** menu or click on your name at th

**Profile**.%

the course.

View the **Activity reports** to see your grades.

## User report - demo 001

Grade

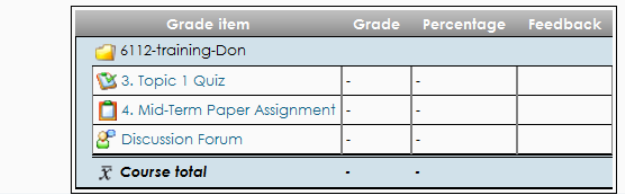